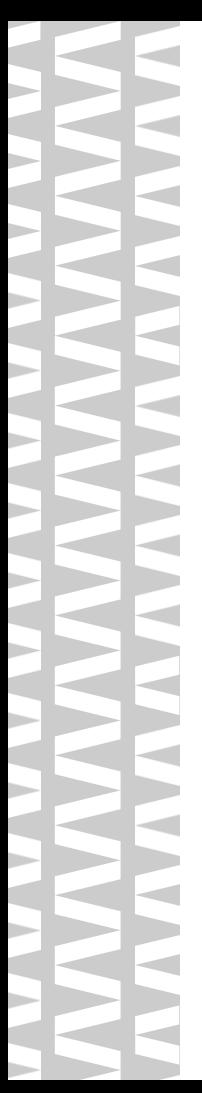

# **ATOA АТОЛ Smart.Slim Plus**

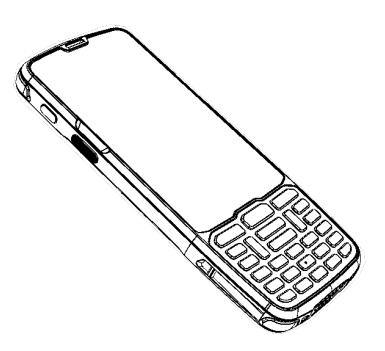

**Паспорт 2022**

#### **Основные положения**

Настоящий паспорт предназначен для ознакомления с основными техническими данными и рекомендациями по использованию терминала сбора данных АТОЛ Smart.Slim Plus (ТСД). Устройство относится к классу ремонтируемых, восстанавливаемых изделий.

Настоящий паспорт удостоверяет гарантированные предприятием-изготовителем основные параметры и характеристики изделия.

Подробная информация о работе с ТСД АТОЛ Smart.Slim Plus приведена в документе «Руководство по эксплуатации», представлен на сайте компании АТОЛ **[atol.ru.](https://www.atol.ru/)**

#### <span id="page-1-0"></span>**Внешний вид**

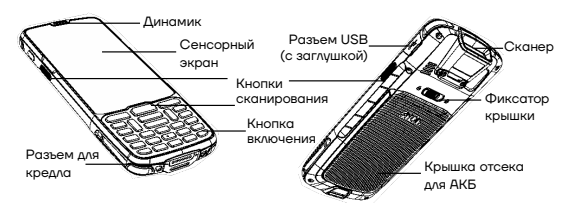

#### **Комплектность**

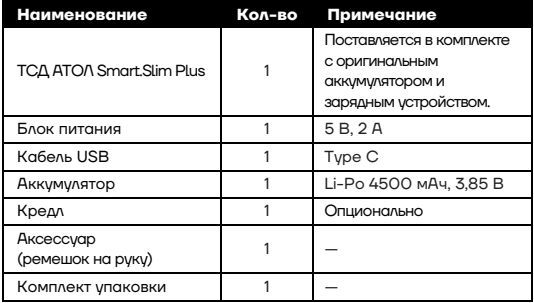

#### **Основные характеристики**

Терминал сбора данных АТОЛ Smart.Slim Plus – это защищенное мобильное устройство со встроенным сканером штрихкода, предназначенное для решения широкого спектра задач (приемки, отгрузки, комплектации заказов, продажи, инвентаризации склада и торговых залов, списания и т.п.).

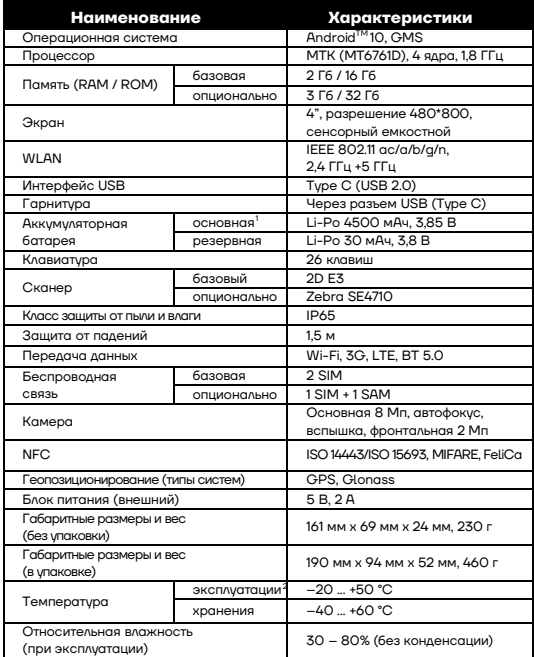

Android является товарным знаком компании Google LLC.

í

<sup>1–</sup> Возможна замена основной АКБ «на горячую» в течение 4 минут.

<span id="page-2-1"></span><span id="page-2-0"></span><sup>2–</sup> Не рекомендуется длительная работа ТСД при минусовых температурах, так как устройство не оснащено внутренней системой обогрева экрана и АКБ. Производитель не рекомендует заряжать АКБ (в устройстве или с помощью кредла) при температуре окружающей среды ниже +5 °С.

## **АТОЛ Smart.Slim Plus**

#### **Рекомендации по быстрому запуску**

#### **Установка аккумулятора**

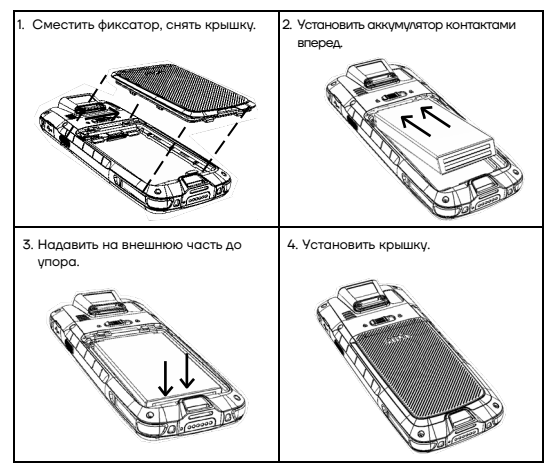

#### **Зарядка аккумулятора**

Зарядка аккумулятора может производиться в составе ТСД через кабель USB (Type C), а также через кредл (приобретается отдельно). Перед эксплуатацией изделия необходимо убедиться в том, что аккумулятор полностью заряжен. Зарядка аккумулятора может быть выполнена до или после его установки в ТСД. Для полной зарядки аккумулятора с помощью оригинального зарядного устройства или кредла требуется не более 3,5 часов.

#### **Установка micro-SD и nano-SIM**

- 1. Снять крышку отсека для АКБ.
- 2. Извлечь аккумулятор.

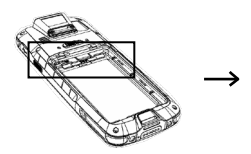

3. Установить карты в слоты, показанные ниже.

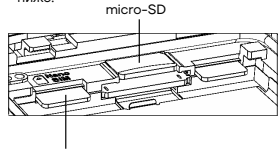

nano-SIM

#### **Включение ТСД**

Для включения ТСД нужно нажать на кнопку включения ТСД (см. раздел [«Внешний вид»](#page-1-0)), **при этом крышка отсека для АКБ** 

#### **должна быть закрыта!**

На сенсорном экране отобразится рабочий стол ТСД. Область уведомлений расположена в верхней части экрана, описание представлено далее:

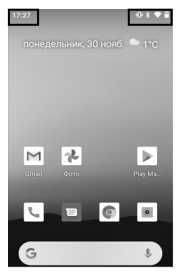

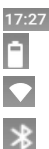

текущее время;

индикатор уровня заряда

аккумулятора;

Bluetooth;

индикатор работы по интерфейсу Wi-Fi; индикатор работы по интерфейсу

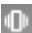

индикатор беззвучного режима работы ТСД.

Android, Google Play, Google Фото, Chrome и другие наименования являются товарными знаками компании Google LLC.

#### **Применение ТСД**

**1** Включить ТСД. Перейти к основному меню – провести по экрану ТСД снизу-вверх.

**2** В основном меню выбрать приложение сканирования **Barcode Utility**.

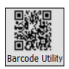

**3** Во избежание ложного считывания ШК при их близком расположении предварительно рекомендуется перед сканированием выставить настройку размера области сканирования – в разделе **View size** установить значение 1/32. Нажать на кнопку сканирования на устройстве (см. раздел [«Внешний вид»](#page-1-0)).

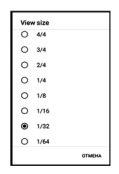

**4** Навести луч целеуказателя ТСД на штрихкод (рекомендуемое расстояние между ТСД и штрихкодом составляет 10-15 см., угол сканирования по горизонтали около 22°, по вертикали – около 17°), затем медленно перемещать луч целеуказателя по ШК до выполнения успешного сканирования, в результате которого ТСД воспроизведет звуковой сигнал, информирующий об успешном получении закодированной в штрихкоде информации.

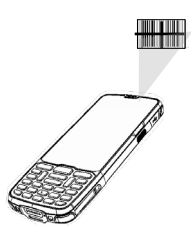

### **Синхронизация ТСД с ПК. Передача файлов**

Передача файлов между персональным компьютером и ТСД осуществляется с помощью кабеля USB. При подключении ТСД с помощью кабеля USB к персональному компьютеру возможен просмотр и перемещение файлов ТСД или передача файлов с персонального компьютера на ТСД. Для работы с помощью кабеля USB следует:

**1** Подключить устройство к персональному компьютеру.

**2** На экране выбрать устройство мультимедиа (MTP) или камеру (PTP).

**3** Найти нужные файлы с помощью персонального компьютера.

**4** Скопировать, удалить или переместить файлы между ТСД и ПК.

#### **Гарантийные обязательства, условия хранения, транспортировка**

Гарантийный срок исчисляется с момента отгрузки оборудования от Изготовителя (поставщика АТОЛ) и составляет:

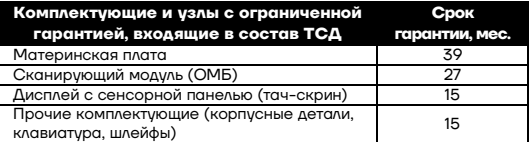

 $AK5<sup>1</sup>$  $AK5<sup>1</sup>$  $AK5<sup>1</sup>$  является расходным материалом и имеет ограниченный срок гарантии – не более 6 месяцев с даты отгрузки от Изготовителя.

ТСД следует хранить в заводской упаковке на стеллажах в отапливаемых помещениях при температуре воздуха от -40 °С до +60 °С, относительной влажности воздуха не более 90% при температуре 35 °С. Содержание в воздухе пыли, масла и агрессивных примесей не должно превышать норм, установленных для складских и производственных помещений.

Транспортировка ТСД должна производиться в транспортной упаковке изготовителя в закрытых транспортных средствах при температуре от -40 °С до +60 °С, относительной влажности не выше 90% при температуре 35 °С и атмосферном давлении от 84 до 107 кПа (от 630 до 805 мм рт. ст.).

Пользователь лишается права на гарантийное обслуживание при нарушении правил транспортировки, хранения и эксплуатации; наличии механических повреждений наружных деталей.

Гарантийные условия не распространяются на соединительные кабели, печатную документацию и упаковку ТСД.

#### **Техническое обслуживание**

По всем вопросам, связанным с консультированием, обслуживанием и ремонтом, обращаться в Аккредитованные Сервисные Центры, уполномоченные на проведение сервисного обслуживания и ремонта терминала сбора данных данной модели, или по адресу: 129085, Москва, ул. Годовикова, д. 9, стр. 17, этаж 4, пом. 5. (тел. +7 (495) 730-7420). Список АСЦ представлен на сайте **https://www.atol.ru/company/service-support/service-[organizations](https://www.atol.ru/company/service-support/service-organizations/)/.**

#### **Общая информация**

-

Компания АТОЛ оставляет за собой право вносить изменения в технические характеристики и другую информацию в данном документе без предварительного уведомления. В любом случае для получения информации о наличии каких-либо изменений пользователю следует обратиться в сервисный центр.

<span id="page-6-0"></span> $1 -$  При эксплиатации ТСД необходимо учитывать, что срок службы АКБ во многом зависит от условий эксплуатации, что характеристики АКБухудшаются с каждым циклом зарядки, а также эксплуатации устройства при экстремальных температурах. Гарантия не распространяется на АКБс уменьшенной емкостью из-за повторяющихся циклов зарядки или работы за пределами заявленных производителем температурных режимов.

#### **АТОЛ Smart.Slim Plus Паспорт**

b. п b. n **Disco** 

**The Contract of the Contract of the Contract of the Contract of the Contract of the Contract of The Contract of The Contract of The Contract of The Contract of The Contract of The Contract of The Contract of The Contract** 

**The Contract of the Contract of the Contract of the Contract of the Contract of the Contract of The Contract of The Contract of The Contract of The Contract of The Contract of The Contract of The Contract of The Contract** 

 $\Rightarrow$ 

**The State** 

**The State** 

 $\overline{\phantom{a}}$ п b. г b. n  $\rightarrow$ n. b. m.  $\rightarrow$ m. m

Документация от 01.09.2022 +7 (495) 730-7420 www.atol.ru